## Г.Ф. Масич

# Сети передачи данных

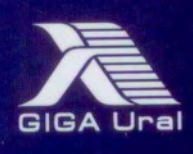

Рецензенты:

канд. техн. наук *И.А. Хохлов* (Институт математики и механики УрО РАН, г. Екатеринбург); д-р экон. наук, профессор *Р.А. Файзрахманов* (Пермский национальный исследовательский политехнический университет)

**Масич, Г.Ф.** 

М31

Сети передачи данных : учеб.-метод. пособие / Г.Ф. Масич. – Пермь : Изд-во Перм. нац. исслед. политехн. ун-та,  $2014 - 192$  c.

ISBN 978-5-398-01194-4

Приведены теоретические сведения об Ethernet- и IP-технологиях: принципах построения виртуальных локальных сетей (VLAN), протоколе построения связующего дерева (STP), классовой и бесклассовой моделях IP-адресации, протоколах маршрутизации RIP и BGP-4. Значительный объем практических занятий посвящен конфигурированию оборудования Cisco для создания требуемых свойств сети передачи данных.

Предназначено для студентов, обучающихся по направлению «Информатика и вычислительная техника», аспирантов, специалистов информационных технологий.

УДК 004.7

ISBN 978-5-398-01194-4 © ПНИПУ, 2014

## 4. ПРОТОКОЛЫ МАРШРУТИЗАЦИИ RIP И BGP-4

## 4.1. Краткие теоретические сведения

*Mapupymuзация* (Routing) – это процесс перемещения пакета от источника к приемнику через сеть передачи данных.

*Маршрутизатор* (Router) – это устройство, передающее пакет в нужном направлении (через нужный интерфейс). В терминологии IETF маршрутизатор называют также шлюз (Gateway). По тексту пособия маршрутизатор называется роутером.

Маршрутизируемый протокол (Routed Protocol) существует в каждом роутере для передачи пакета в нужном направлении.

Нужное направление передачи роутер определяет на основании таблицы маршрутизации. Таблицы маршрутизации (Forwarding Tables) формируются протоколами маршрутизации

 $\Pi$ ротокол маршрутизации (Routing Protocol) - это распределенный протокол, работающий координированно с другими роутерами с целью изучения и формирования глобального представления сети непротиворечивым и законченным способом. Протоколы маршрутизации работают по алгоритмам маршрутизации

Обобшенная таксономия алгоритмов маршрутизации: одношаговые и многошаговые, статические и динамические, классовые и бесклассовые, дистанционно-векторные и состояния связей, внутренние и внешние.

## 4.1.1. Статическая маршрутизация

Статическая маршрутизация - вид маршрутизации, при котором маршруты указываются в явном виде при конфигурации роутера. Вся маршрутизация при этом происходит без участия каких-либо протоколов маршрутизации.

При задании статического маршрута указывается:

а) адрес сети (на которую маршрутизируется трафик), маска сети;

б) адрес шлюза (узла), который отвечает за дальнейшую маршрутизацию;

в) метрика (иногда именуется также «ценой») маршрута. При наличии нескольких маршрутов на одну и ту же сеть роутеры выбирают маршрут с минимальной метрикой.

В роутерах Cisco помимо метрики для выбора предпочитаемого маршрута используется параметр «Административное расстояние» (Administrative Distance), который характеризует степень предпочтения источника маршрута (у разных протоколов маршрутизации данный параметр разный). Чем меньше данный показатель, тем источник маршрута предпочтительней. У статических маршрутов Administrative Distance равно 1. У непосредственно подключенных сетей Administrative Distance равно 0.

Достоинства:

а) легкость отладки и конфигурирования в малых сетях;

б) мгновенная готовность (не требуется интервал для конфигурирования/подстройки);

в) низкая нагрузка на процессор роутера;

г) предсказуемость в каждый момент времени.

Недостатки:

а) очень плохое масштабирование;

б) низкая устойчивость к повреждениям линий связи;

в) отсутствие динамического балансирования нагрузки;

г) необходимость ведения отдельной документации к маршрутам, проблема синхронизации документации и реальных маршрутов.

## *4.1.4. Настройка оборудования Cisco*

Начальное состояние командной строки – привилегированный режим EXEC Cisco IOS. Курсивом показаны переменные. В квадратных скобках – опциональные атрибуты. В фигурных и без скобок – обязательные атрибуты; если их несколько и они отделены чертой, то при вводе команды выбирается только один из них. Чтобы отменить команду, она повторно вводится с *no* в начале. В данном пособии не у всех команд указаны все атрибуты, для просмотра атрибутов пользуйтесь помощью IOS либо руководствами Command reference guide на нужное устройство Cisco.

## *4.1.4.1. Настройка статического маршрута на роутерах Cisco*

Создание статического маршрута:

– вход в глобальный режим конфигурации

*configure terminal* 

– создание статического маршрута.

*ip route [vrf* vrf-name*]* prefix mask *{*ip-address *|*  interface-type interface-number *[*ip-address*]} [dhcp] [*distance*] [name* next-hop-name*] [permanent | track* number*] [tag* tag*]* 

Здесь vrf – опциональный атрибут, который настраивает имя VRF (vrf-name), в которой статические маршруты должны быть указаны;

prefix – префикс маршрута;

mask – маска маршрута;

ip-address *|* interface-type interface-number *–* указывается либо IP-адрес Next Hop, либо исходящий интерфейс;

dhcp – опциональный атрибут, позволяет серверу Dynamic Host Configuration Protocol (DHCP) назначать этот маршрут как Default Route;

distance *–* Administrative Distance. По умолчанию для статических маршрутов равна 1;

name *–* опциональный атрибут, назначает имя на Next Hop Route (next-hop-name);

permanent – опциональный атрибут, при котором маршрут не будет удален из таблицы маршрутизации если Next Hop Interface будет выключен;

track *–* опциональный атрибут, который ассоциирует track object с этим маршрутом, number argument от 1 до 500;

tag – значение tag может быть использовано командами route map.

Просмотр таблицы маршрутизации на роутере show ip route

## **4.2. Лабораторная работа «Протоколы маршрутизации RIP и BGP-4»**

Соберите топологию, указанную на рис. 4.11. Соединив разъемы на патч-панели патчкордами типа Straight-Touch согласно рис. 4.12 (роутеры Router 1, Router 2, Router 3 и Router 4 соединяются кабелем типа Crossover). Попросите лаборанта соединить Serial-интерфейсы роутеров согласно топологии. Проведите начальную конфигурацию роутеров. Для доступа к роутерам используйте терминальный сервер:

- для доступа к r1.lab запустите *telnet 192.168.125.2 2007*;
- для доступа к r2.lab запустите *telnet 192.168.125.2 2008*;
- для доступа к r3.lab запустите *telnet 192.168.125.2 2009*;
- для доступа к r4.lab запустите *telnet 192.168.125.2 2010.*
- \* Имя student, пароль student*.*

Также подключите компьютеры (РС1, РС2, РС3, РС4), которые должны осуществлять связь с определенным роутером, и настройте вручную IP-адрес, маску подсети и основной шлюз согласно топологии

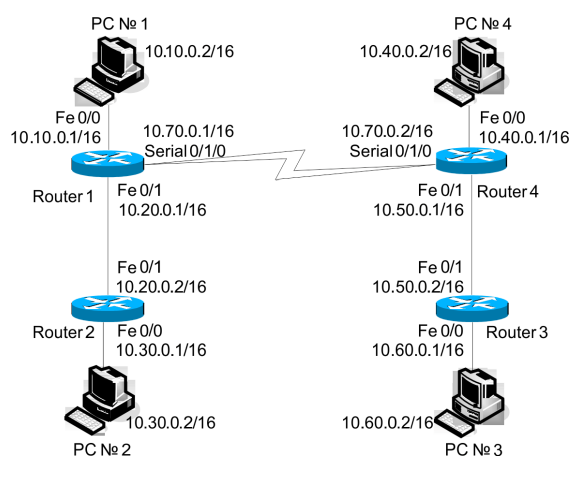

Рис. 4.11. Топология сети

Если роутеры не настраивались ранее, выполните начальную конфигурацию (Имя устройства, шифрование паролей, логин (student) и пароль доступа (student) на терминальные и консольные линии доступа, баннер на вход), для этого выполните приведенную ниже последовательность команд для роутера из привилегированного режима EXEC Cisco IOS (меняя имя роутера естественно):

```
conf \daggerhostname r1.lab
service password-encryption
no ip domain-lookup
username student privilege 15 secret 0 student
banner motd ^C
r1.labPERM. Russia.
Network technology lab. IT department. PSTU
Warning: Authorized access only!!!
```
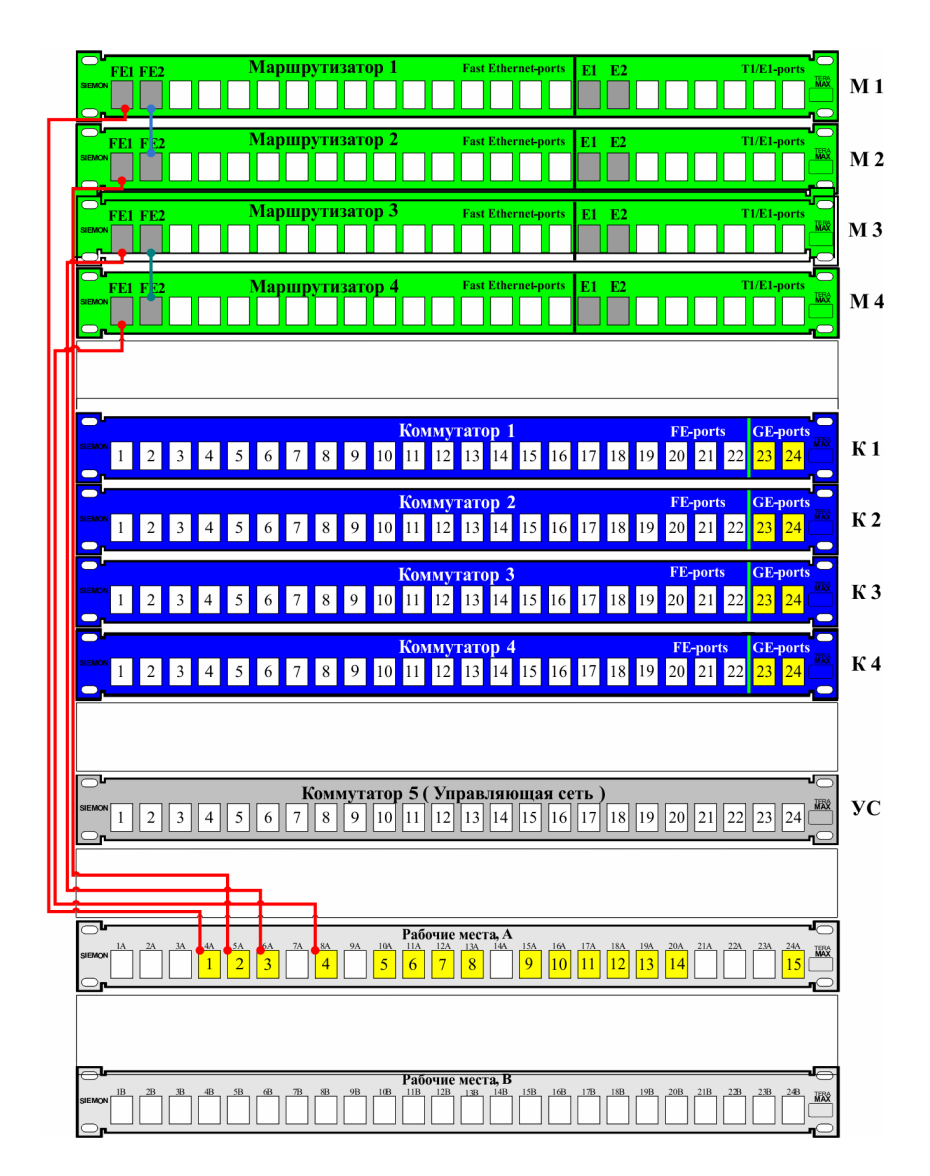

Рис. 4.12. Соединения на коммутационном поле

Disconnect IMMEDIATELY if you are not an authorized person!!! Contact information: web http://wrls.ru email support@wrls.ru tel +7(342)220-63-85  $^{\wedge}$   $\sim$ line con 0 login local line aux 0 line vty 0 4 login local line vty 5 15

**Настроим IP-адреса и маску подсети на интерфейсах Fast Ethernet. На интерфейсах Serial настроим инкапсуляцию PPP с протоколом авторизации CHAP и паролем Pass согласно топологии:** 

login local

```
R1.
r1.lab#conf t
r1.lab(config)#username r4 privilege 0 password 0 pass
r1.lab(config)#interface FastEthernet0/0
r1.lab(config-if)# ip address 10.10.0.1 255.255.0.0
r1.lab(config-if)# duplex auto
r1.lab(config-if)# speed auto
r1.lab(config-if)#!
r1.lab(config-if)#interface FastEthernet0/1
r1.lab(config-if)# ip address 10.20.0.1 255.255.0.0
r1.lab(config-if)# duplex auto
r1.lab(config-if)# speed auto
r1.lab(config-if)#!
r1.lab(config-if)#interface Serial0/1/0
r1.lab(config-if)# ip address 10.70.0.1 255.255.0.0
r1.lab(config-if)# encapsulation ppp 
r1.lab(config-if)# ppp authentication chap
r1.lab(config-if)# ppp chap hostname r1
r1.lab(config-if)# ppp chap password 0 pass
```

```
R2: 
r2.lab#conf t
r2.lab(config)#interface FastEthernet0/0 
r2.lab(config-if)# ip address 10.30.0.1 255.255.0.0
r2.lab(config-if)# duplex auto 
r2.lab(config-if)# speed auto
r2.lab(config-if)#!
r2.lab(config-if)#interface FastEthernet0/1
r2.lab(config-if)# ip address 10.20.0.2 255.255.0.0
r2.lab(config-if)# duplex auto
r2.lab(config-if)# speed auto
R3: 
r3.lab#conf t
r3.lab(config)#interface FastEthernet0/0 
r3.lab(config-if)# ip address 10.60.0.1 255.255.0.0
r3.lab(config-if)# duplex auto
r3.lab(config-if)# speed auto
r3.lab(config-if)#!
r3.lab(config-if)#interface FastEthernet0/1
r3.lab(config-if)# ip address 10.50.0.2 255.255.0.0
r3.lab(config-if)# duplex auto
r3.lab(config-if)# speed auto
R4: 
r4.lab#conf t
r4.lab(config)#username r1 privilege 0 password 0 pass
r4.lab(config)#interface FastEthernet0/0
r4.lab(config-if)# ip address 10.40.0.1 255.255.0.0
r4.lab(config-if)# duplex auto
r4.lab(config-if)# speed auto
r4.lab(config-if)#!
r4.lab(config-if)#interface FastEthernet0/1
r4.lab(config-if)# ip address 10.50.0.1 255.255.0.0
r4.lab(config-if)# duplex auto
r4.lab(config-if)# speed auto
r4.lab(config-if)#!
r4.lab(config-if)#interface Serial0/1/0
r4.lab(config-if)# ip address 10.70.0.2 255.255.0.0
r4.lab(config-if)# encapsulation ppp
r4.lab(config-if)# clock rate 128000
r4.lab(config-if)# ppp authentication chap
```
r4.lab(config-if)# *ppp chap hostname r4* r4.lab(config-if)# ppp chap password 0 pass r4.lab(config-if)#clock rate 128000

\* У Serial-кабеля один конец типа DTE, второй типа DCE, команда Clock Rate вводится на интерфейсе, к которому подключен DCE. Посмотреть, какой тип кабеля подключен, можно командой Show Controllers Interface\_ID:

```
r4.lab#show controllers Serial 0/1/0
   Interface Serial0/1/0 
   Hardware is PowerQUICC MPC860 
   DCE V.35, no clock
   idb at 0x81081AC4, driver data structure at 0x81084AC0 
   SCC Registers: 
   General GSMR]=0x2:0x00000000, Protocol-specific 
[PSMR]=0x8Events [SCCE]=0x0000, Mask [SCCM]=0x0000, Status 
[SCCS] = 0 \times 00Transmit on Demand [TODR]=0x0, Data Sync [DSR]=0x7E7E
```
Interrupt Registers:

**Удостоверимся, что роутеры могут пинговать своего соседа и подключенные PC. При проблемах выполним команду** *Show IP Int Brief* **для анализа того, какие порты сконфигурированы неправильно.** 

#### *4.2.1. Статическая маршрутизация*

**Настроим статические маршруты на роутерах, для этого выполним команды:** 

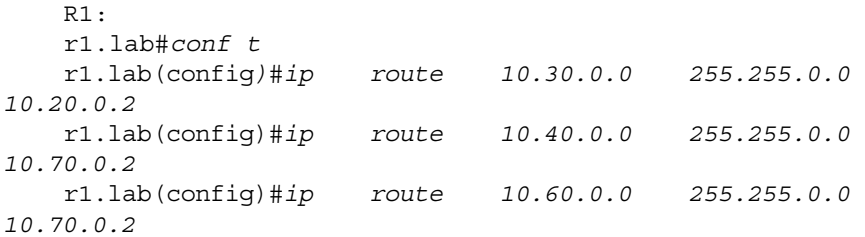

R2: r2.lab#*conf t* r2.lab(config)#*ip route 10.10.0.0 255.255.0.0 10.20.0.1* r2.lab(config)#*ip route 10.40.0.0 255.255.0.0 10.20.0.1* r2.lab(config)#*ip route 10.60.0.0 255.255.0.0 10.20.0.1*  R3: r3.lab#*conf t* r3.lab(config)#*ip route 10.40.0.0 255.255.0.0 10.50.0.1* r3.lab(config)#*ip route 10.10.0.0 255.255.0.0 10.50.0.1* r3.lab(config)#*ip route 10.30.0.0 255.255.0.0 10.50.0.1* R4: r4.lab#*conf t* r4.lab(config)#*ip route 10.60.0.0 255.255.0.0 10.50.0.2* r4.lab(config)#*ip route 10.10.0.0 255.255.0.0 10.70.0.1* r4.lab(config)#*ip route 10.30.0.0 255.255.0.0 10.70.0.1*

### **В случае если статические маршруты настроены правильно, вывод команд Show IP Route будет следующим:**

 $R1$ .

r1.lab#show ip route

Codes: C -connected, S -static, R – RIP, M – mobile, B – BGP, D -EIGRP, EX -EIGRP external, O -OSPF, IA – OSPF inter area, N1 -OSPF NSSA external type1, N2 -OSPF NSSA external type 2, E1 -OSPF external type 1, E2 – OSPF external type 2, i -IS-IS, su -IS-IS summary, L1 -IS-IS level-1, L2 -IS-IS level-2, ia -IS-IS inter area, \* -candidate default, U -per-user static route, o – ODR, P – periodic downloaded static route

```
Gateway of last resort is not set 
    10.0.0.0/8 is variably subnetted, 7 subnets, 2 masks 
    C 10.10.0.0/16 is directly connected, FastEthernet0/0 
    S 10.30.0.0/16 [1/0] via 10.20.0.2 
    C 10.20.0.0/16 is directly connected, FastEthernet0/1 
    S 10.40.0.0/16 [1/0] via 10.70.0.2 
    S 10.60.0.0/16 [1/0] via 10.70.0.2 
    C 10.70.0.0/16 is directly connected, Serial0/1/0 
    C 10.70.0.2/32 is directly connected, Serial0/1/0 
    * S – статический маршрут. В скобках – [Administra-
tive Distance/ Metric]. После Via – IP-адрес Next Hop.
    R2: 
    r2.lab#show ip route 
    Codes: C – connected, S – static, R – RIP, M – mo-
bile, B - BGP, ...
    10.0.0.0/16 is subnetted, 5 subnets 
    S 10.10.0.0 [1/0] via 10.20.0.1 
    C 10.30.0.0 is directly connected, FastEthernet0/0 
    C 10.20.0.0 is directly connected, FastEthernet0/1 
    S 10.40.0.0 [1/0] via 10.20.0.1 
    S 10.60.0.0 [1/0] via 10.20.0.1 
    R3: 
    r3.lab#show ip route 
    Codes: C – connected, S – static, R – RIP, M – mo-
bile, B - BGP, ...
    10.0.0.0/16 is subnetted, 5 subnets 
    S 10.10.0.0 [1/0] via 10.50.0.1 
    S 10.30.0.0 [1/0] via 10.50.0.1 
    S 10.40.0.0 [1/0] via 10.50.0.1 
    C 10.60.0.0 is directly connected, FastEthernet0/0 
    C 10.50.0.0 is directly connected, FastEthernet0/1 
    R4: 
    r4.lab#show ip route 
    Codes: C – connected, S – static, R – RIP, M – mo-
bile, B – BGP 
    10.0.0.0/8 is variably subnetted, 7 subnets, 2 masks 
    S 10.10.0.0/16 [1/0] via 10.70.0.1 
    S 10.30.0.0/16 [1/0] via 10.70.0.1 
    C 10.40.0.0/16 is directly connected, FastEthernet0/0 
    S 10.60.0.0/16 [1/0] via 10.50.0.2
```
C 10.50.0.0/16 is directly connected, FastEthernet0/1 C 10.70.0.0/16 is directly connected, Serial0/1/0 C 10.70.0.1/32 is directly connected, Serial0/1/0 **Протестируем работу статической маршрутизации:** 

Компьютер PC2 с адресом 10.30.0.2:

• Послать эхо-запросы ping к узлам: РС1 с адресом  $10.10.0.2$ ; PC4 с адресом 10.40.0.2; PC3 с адресом 10.60.0.2 – работает (пинги пойдут не сразу, так как нужно время, чтобы заполнить таблицы MAC-адресов на всех коммутаторах).

## **Удалим статические маршруты с роутеров:**

 $R1$ . r1.lab#*conf t* r1.lab(config)#*no ip route 10.30.0.0 255.255.0.0 10.20.0.2* r1.lab(config)#*no ip route 10.40.0.0 255.255.0.0 10.70.0.2* r1.lab(config)#*no ip route 10.60.0.0 255.255.0.0 10.70.0.2*  $R2$ . r2.lab#*conf t* r2.lab(config)#*no ip route 10.10.0.0 255.255.0.0 10.20.0.1*  r2.lab(config)#*no ip route 10.40.0.0 255.255.0.0 10.20.0.1* r2.lab(config)#*no ip route 10.60.0.0 255.255.0.0 10.20.0.1* R3: r3.lab#*conf t* r3.lab(config)#*no ip route 10.40.0.0 255.255.0.0 10.50.0.1*  r3.lab(config)#*no ip route 10.10.0.0 255.255.0.0 10.50.0.1*  r3.lab(config)#*no ip route 10.30.0.0 255.255.0.0 10.50.0.1*   $R4.$ r4.lab#*conf t* r4.lab(config)#*no ip route 10.60.0.0 255.255.0.0 10.50.0.2*

r4.lab(config)#*no ip route 10.10.0.0 255.255.0.0 10.70.0.1* r4.lab(config)#*no ip route 10.30.0.0 255.255.0.0 10.70.0.1* 

## *Вопросы для самопроверки*

1. Виды классов сетей.

.

2. Какие данные указываются при статической маршрутизации?

3. Что означает метрика, IP Address, Subnet Mask в протоколе RIP?

4. Правило определения маски подсети в RIPv1.

5. Перечислите этапы алгоритма RIP.

6. Какие правила используются при борьбе с петлями?

7. Таймер Hold-Down.

8. Перечислите основные виды сообщений BGP-4.

9. Перечислите этапы алгоритма наилучшего маршрута в BGP-4.

10. Атрибут NEXT\_HOP в BGP-4.

11. Атрибут AS\_PATH в BGP-4.

## *Список литературы по главе 4*

1. Хелеби С., Мак-Ферсон Д. Принципы маршрутизации в Internet: пер. с англ. – 2-е изд. – М.: Вильямс, 2001. – 448 с

2. Программа сетевой академии Cisco CCNA 1 и 2. Вспомогательное руководство: пер. с англ. – М.: Вильямс, 2008. – 1168 с.

3. Протокол BGP4 [Электронный ресурс]: Текстовая документация / Opennet.ru.  $-2011 - \text{URL}$ : www.opennet.ru/docs/RUS/bgp\_rus.

4. Cross-Platform Release Notes for Cisco IOS Release 12.4, Part 4: Related Documentation [Электронный ресурс]: Текстовая документация / Cisco. – 2011. – URL: http://www.cisco.com/en/US/docs/ ios/12\_4/release/notes/124DOCS.html#wp28696.